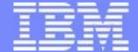

# z/VM TCP/IP Configuration

Miguel Delapaz z/VM TCP/IP Development Sunday, 20 April 2008

This presentation is an in depth look at configuration of the z/VM TCP/IP server. Basic and advanced configuration topics will be discussed, with an emphasis on practical examples. Topics such as elementary routing, network hardware, and security are discussed in as much depth as necessary to provide an understanding of how to configure them on the z/VM TCPIP server. Common configuration errors will also be addressed. While prior experience with z/VM TCP/IP is not necessary for attendees, some basic knowledge of z/VM mini disk structure is assumed.

References to IBM products, programs, or services do not imply that IBM intends to make these available in all countries in which IBM operates. Any reference to an IBM product, program, or service is not intended to state or imply that only IBM's product, program, or service may be used. Any functionally equivalent product, program, or service that does not infringe on any of the intellectual property rights of IBM may be used instead. The evaluation and verification of operation in conjunction with other products, except those expressly designed by IBM, are the responsibility of the user.

The following terms are trademarks of IBM Corporation in the United States or other countries or both:

IBM z/VM

Linux is a trademark of Linus Torvalds in the United States, other countries, or both. Other company, product, and service names, which may be denoted by double asterisks (\*\*), may be trademarks or service marks of others.

© Copyright International Business Machines Corporation, 1998-2008

# **Agenda**

- General CMS TCP/IP Client Configuration
- Defining the TCP/IP Server
- Configuring the TCP/IP Server
- Commonly Occurring Errors

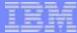

# **General CMS Client Configuration**

#### **TCPIP DATA File**

- Information used by both clients and servers
  - Resolver Information
    - host name
    - domain name
    - resolver preferences
    - resolver tracing
    - DNS servers to use
  - Stack virtual machine name
  - ➤ Telnet client TLS default (z/VM 5.3.0)
  - **≻**E-mail servers
- Should reside on the TCP/IP Server's 592 disk (client code)

#### **Sample TCPIP DATA**

TCPIPUSERID TCPIP2

NSINTERADDR 10.6.3.252

**NSINTERADDR** 10.6.3.253

HOSTNAME vmhost1

DOMAINORIGIN testnet.bigblue.com

SECURETELNETCLIENT YES

# Defining a TCP/IP Server

#### The DTCPARMS File

- Defines a server and various startup parameters
- Formatted as a CMS Names file (:<tag>.<value> pairs)
- Search Order
  - ><userid> DTCPARMS
  - ><nodeid> DTCPARMS
  - >SYSTEM DTCPARMS
  - >IBM DTCPARMS
- All but IBM DTCPARMS should reside on the TCP/IP server's 198 disk

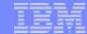

# **Sample SYSTEM DTCPARMS**

WAVV, Chattanooga, TN

:nick.TCPIP :type.SERVER :class.STACK

:attach.1f08-1f09, 1e00-1e02

:vnic.e100 SYSTEM LAN1

:vctc.800 LINUX1 500,

801 LINUX1 501

#### **DTCPARMS Tags**

- Required Tags
  - >:NICK.
    - The user ID of the server being configured
  - >:TYPE.
    - For IBM servers the type is "server"
  - >:CLASS.
    - Defines what sort of server is being configured (FTP, TCP/IP Stack, MPRoute)

# **DTCPARMS Tags (cont.)**

- Other Important Tags
  - >:ATTACH.
    - Attach a device to your TCP/IP Server
  - >:VNIC.
    - Define and couple a virtual network card to a guest LAN or VSWITCH
  - >:VCTC.
    - Define and couple a virtual channel-to-channel device to another user
- Also Typical
  - **≻**:OWNER.
    - Define the owner of the TCP/IP Server (Default: TCPMAINT)
  - ≻:EXIT.
    - Run a user defined exit

#### **Server Profile Exits**

- Global exit called for all servers: TCPRUNXT EXEC
- Server-specific exit called via :Exit. tag
- Input: when called, server class
- Output: DTCPARMS-type tags
- Call 'types': SETUP, BEGIN, END, ADMIN and ERROR
- **Example:**

```
arg calltype class .

if calltype = "SETUP" & class = "STACK" then
begin

/* ... find current node ID... */

if nodeID = DRnodeID then

/* Do some DR setup here */
end
```

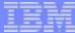

# Configuring the TCP/IP Server

WAVV, Chattanooga, TN Sunday, 20 April 2008 IBM Systems

#### **PROFILE TCPIP**

- Primary TCP/IP server configuration file
- Search order:
  - ><userid> TCPIP
  - ><nodeid> TCPIP
  - >PROFILE TCPIP
- Only one is used
- Should reside on the TCP/IP server's 198 disk

### **Configuration Statements - Pool Sizes**

- Pool size configuration statements MUST appear first in the TCP/IP configuration file
- These may not be changed while the stack is running
- Values determined by TCP/IP stack's workload
- 16 different pool statements are available in 3 formats:
  - >xxxBUFFERPOOLSIZE or xxxENVELOPEPOOLSIZE
    - <statement> <number of buffers allocated> <buffer size>
  - >xxxPOOLSIZE
    - <statement> <number of control blocks allocated>
  - FIXEDPAGESTORAGEPOOL
    - FIXEDPAGESTORAGEPOOL <initial number> <maximum number>

### **Configuration Statements - Pool Sizes (cont.)**

netstat pool VM TCP/IP Netstat Level 520

TCPIP Free pool status:

| Object           | No. alloc   | No. free     | Lo-water     | Permit size |
|------------------|-------------|--------------|--------------|-------------|
| =====            | =======     | =======      | =======      | ========    |
| ACB              | 5006        | 4958         | 4794         | 500         |
| CCB              | 755         | 662          | 654          | 75          |
| Dat buf          | 1200        | 1165         | 1123         | 120         |
| Sm dat buf       | 5000        | 4804         | 4787         | 500         |
| Tiny dat buf     | 108         | 98           | 96           | 10          |
| Env              | 1250        | 1229         | 1154         | 125         |
| Lrg env          | 75          | 74           | 75           | 7           |
| RCB              | 51          | 49           | 48           | 5           |
| SCB              | 2014        | 1949         | 1823         | 201         |
| SKCB             | 256         | 216          | 195          | 25          |
| TCB              | 5000        | 4764         | 4740         | 500         |
| UCB              | 512         | 501          | 499          | 51          |
| Add Xlate        | 1512        | 1512         | 1512         | 5           |
| NCB              | 1501        | 1501         | 1501         | 5           |
| IP Route         | 3015        | 2837         | 2832         | 60          |
| IPv6 Route       | 3018        | 3018         | 3018         | 60          |
| Segment ACK      | 100000      | 99967        | 99877        | 10000       |
| EDCD +a+a1 looks | d pages 950 | Harroad Look | ad page 2.76 | <b>1</b>    |

FPSP total locked pages: 852, Unused locked pages: 270

FPSP allocation threshold: 41313, Low-water mark: 0

TCPIP machine size: 256M, Pools: 60573K, Avail: 170956K, Max block: 159400K

Ready; T=0.01/0.01 11:13:12

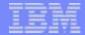

# **Configuration Statements - LargeEnvelopePoolSize**

- -<buf>buffer size> must be at least as large as that of smaller envelope buffers
- Acts as an upper bound on the MTU value
- CTC connected hosts should have matching buffer sizes
- Example:
  - **► LARGEENVELOPEPOOLSIZE 100 32K**

# **Configuration Statements - Privileged Users**

#### INFORM

- Specifies users who should be informed of major stack events
  - Pool expansion
  - Denial of service attacks
  - Dynamic configuration changes

#### OBEY

- >Specifies users which can issue privileged stack commands
  - OBEYFILE, NETSTAT OBEY
  - Use of raw sockets
  - Use privileged services on IBM servers (via SMSG)
  - Note: As of 5.3.0, OBEY authority is no longer needed to run TRACERTE

#### **Examples:**

- **►INFORM tcpmaint ENDINFORM**
- **▶OBEY tcpmaint maint migueld mproute ENDOBEY**

### **Configuration Statements - AssortedParms**

- Various miscellaneous stack settings
- Look at what is available and decide what you need
- Of particular interest
  - EqualCostMultipath
  - IgnoreRedirect (if not running a dynamic router)
  - SourceVipa (if using virtual IP addresses)
- **Example:** 
  - ➤ ASSORTEDPARMS
    equalcostmultipath
    ignoreredirect
    ENDASSORTEDPARMS

### **Configuration Statements - AUTOLOG, PORT**

#### AUTOLOG

- Defines which servers to start when the stack comes up
- Stack will restart the server if it is logged off

#### PORT

- Gives permission for a server to listen on a port
- **► Low ports (0-1023) are restricted by default**
- Listed ports are monitored unless NOAUTOLOG is specified
- Used to start the Telnet server (assign a port to INTCLIEN)

#### **Examples**:

- AUTOLOGftpserve 0ENDAUTOLOG
- PORT20 tcp ftpserve noautolog21 tcp ftpserve

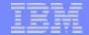

### **Configuration Statements - INTERNALCLIENTPARMS**

- Specifies settings for the Telnet server (internal client)
  - > Timeout values
  - > Exit routines
  - Linemode options
  - Dynamic TLS Settings (z/VM 5.3.0)
- Look through the options and decide what works best for you
- Example:
  - ➤ INTERNALCLIENTPARMS
    NOTN3270E
    PORT 23
    SECURECONNECTIONS allowed
    TLSLABEL mylabel
    ENDINTERNALCLIENTPARMS

### **Configuration Statements - Device and Link**

- Configure network interfaces to the stack
- Examples:
  - Real QDIO Ethernet Device
    - DEVICE qdio0 OSD 1e00 PRIROUTER LINK eth0 QDIOETHERNET qdio0 MTU 1500
  - Virtual QDIO Ethernet Device
    - DEVICE qdio1 OSD e100 NONROUTER LINK veth0 QDIOETHERNET qdio1 MTU 32768
  - LCS Ethernet Device
    - DEVICE Ics0 LCS 1f08 LINK eth1 ETHERNET 0 Ics0 MTU 1500
  - Virtual Channel to Channel Device
    - DEVICE ctc0 CTC 800 LINK vctc0 CTC 1 ctc0 MTU 32760

### **Configuration Statements - HOME**

- Configures IP addresses and subnet masks for each link
  - ▶ If a subnet mask is specified, a subnet route will be generated for that interface (i.e. You won't need a GATEWAY entry for it)
- Determines which VIPA address is associated with each link
- Examples:
  - **▶** With VIPA

|       |                 | <ul><li>HOME</li></ul> |
|-------|-----------------|------------------------|
| lcs1  | 255.255.255.0   | 7.0.0.1                |
| vipa1 | 255.255.255.252 | 8.0.0.1                |
| qdio1 | 255.255.255.0   | 9.1.0.3                |
| vipa2 | 255.255.255.252 | 8.0.0.2                |
| qdio2 | 255.255.255.0   | 9.2.0.2                |

#### Without VIPA

| <ul> <li>HOME</li> </ul> |                 |       |
|--------------------------|-----------------|-------|
| 10.6.3.159               | 255.255.255.0   | eth0  |
| 192.8.12.19              | 255.255.255.240 | veth0 |
| 192.8.12.12/27           |                 | eth1  |
| 192.4.0.1                | 255.255.255.252 | vctc0 |

### **Configuration Statements - GATEWAY and START**

- GATEWAY Defines static routes
- START Starts devices
- **Examples:**

| <b>≻GATEWAY</b>   |                 |            |       |   |
|-------------------|-----------------|------------|-------|---|
| 10.6.3.0          | 255.255.255.0   | =          | eth0  | 0 |
| 192.8.12.19       | 255.255.255.240 | =          | veth0 | 0 |
| 192.8.12.12/27    |                 | =          | eth1  | 0 |
| 192.4.0.2         | HOST            | =          | ctc0  | 0 |
| <b>DEFAULTNET</b> |                 | 10.6.3.1   | eth0  | 0 |
| DEFAULTNET        |                 | 192.8.12.1 | eth1  | 0 |

START qdio0 START qdio1 START lcs0 START ctc0

WAVV, Chattanooga, TN Sunday, 20 April 2008 IBM  $\operatorname{Systems}$ 

# z/VM TCP/IP 5.3.0 and Interface High Availability

- •IP takeover is supported to minimize the impact of an hardware interface failure
  - QDIO ethernet and LCS ethernet devices only
- No special parameters or options necessary
  - If the TCP/IP stack determines two interfaces are on the same network, IP takeover will be enabled for those interfaces
  - For IPv4, determination is based on the IP addresses and subnet masks of the interfaces
    - Subnet masks may be defined on the HOME statement, the GATEWAY statement, or in the MPROUTE CONFIG file

#### **IP Takeover Details**

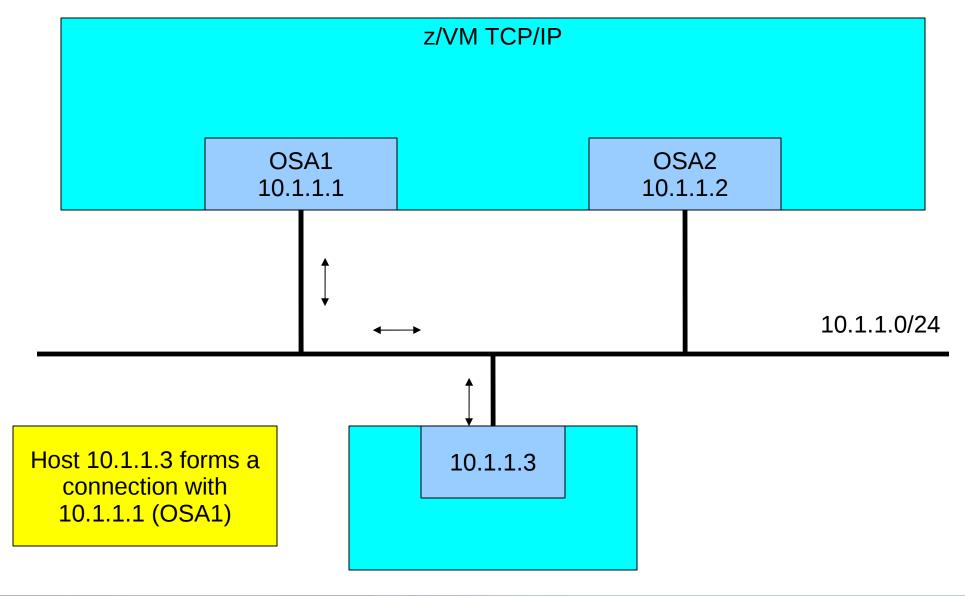

# **IP Takeover Details (cont.)**

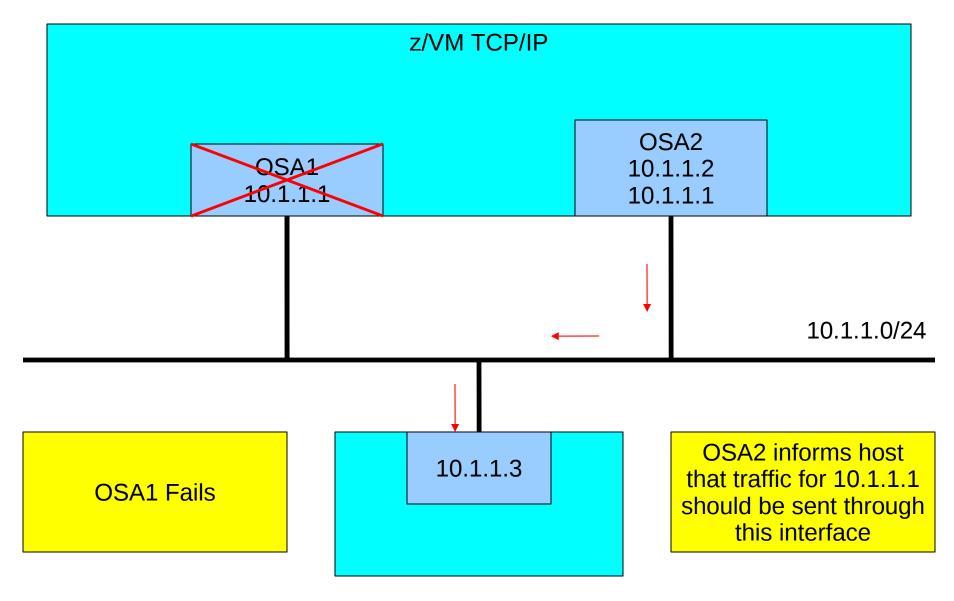

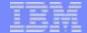

# **IP Takeover Details (cont.)**

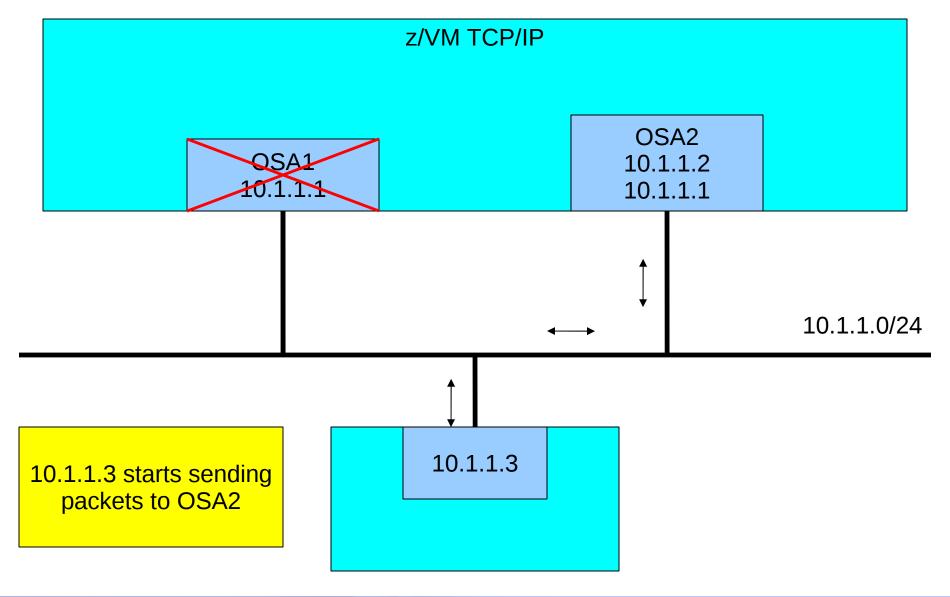

# **Verifying the Configuration**

- Use NETSTAT once the stack is up and running
  - **►NETSTAT GATE** 
    - Display the stack's routing table
  - > NETSTAT HOME
    - Display the stack's HOME list
  - > NETSTAT DEVLINKS
    - Display the DEVICE and LINK information and status
  - **►NETSTAT CONFIG ALL** 
    - Display information on ASSORTEDPARMS, INTERNALCLIENTPARMS, OBEY, PERMIT, PORT, RESTRICT, TRACE and TRANSLATE statements.

# **Sample PROFILE TCPIP**

LARGEENVELOPEPOOLSIZE 100 32K

**OBEY tcpmaint maint migueld ENDOBEY** 

**INFORM tcpmaint ENDINFORM** 

ASSORTEDPARMS equalcostmultipath ignoreredirect ENDASSORTEDPARMS

INTERNALCLIENTPARMS notn3270E port 23 ENDINTERNALCLIENTPARMS

PORT 23 tcp INTCLIEN

# Sample PROFILE TCPIP (cont.)

DEVICE qdio0 OSD 1e00 PRIROUTER LINK eth0 QDIOETHERNET qdio0 MTU 1500

DEVICE qdio1 OSD e100 NONROUTER LINK veth0 QDIOETHERNET qdio1 MTU 32768

DEVICE Ics0 LCS 1f08 LINK eth1 ETHERNET 0 lcs0 MTU 1500

DEVICE ctc0 CTC 800 LINK vctc0 CTC 1 ctc0 MTU 32760

#### **HOME**

| 10.6.3.159  | 255.255.255.0   | eth0  |
|-------------|-----------------|-------|
| 192.8.12.19 | 255.255.255.240 | veth0 |
| 192.8.12.12 | 255.255.255.240 | eth1  |
| 192.4.0.1   | 255.255.255.252 | vctc0 |

# Sample PROFILE TCPIP (cont.)

**GATEWAY** 

| 192.4.0.1        | HOST | 192.4.0.2  | ctc0 | 0 |
|------------------|------|------------|------|---|
| <b>DEFAULTNE</b> | Τ    | 10.6.3.1   | eth0 | 0 |
| <b>DEFAULTNE</b> | Τ    | 192.8.12.1 | eth1 | 0 |

START qdio0 START qdio1 START lcs0 START ctc0

WAVV, Chattanooga, TN Sunday, 20 April 2008 IBM Systems

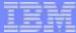

# **Commonly Occurring Errors**

#### **Common Hardware Errors**

- Forgot to attach all addresses for a particular adapter
- Wrong device type on DEVICE statement
  - You have to relate chpid type to device type
- Wrong adapter number on LINK statement
  - Identifies which port on a multiport device
  - >'0' and '1' on CTC (or cross-couple instead)

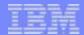

### **Common Routing Errors**

- Incorrect MTU size in routing configuration statements
  - Consult hardware documentation
  - Talk to your network administrator!
  - Everyone on LAN segment should use the same value
- Wrong subnet masks or values
  - **▶BSD** format should help with this

#### The #1 Problem: Incorrect TCPIP DATA file

- Copy on the incorrect disk (should be on TCPMAINT 592)
  - **≻**User's A-disk
  - **≻**Server's A-disk
  - >TCPMAINT 198
- Incorrect NSINTERADDR value
  - **▶**Ignorance of network changes is no excuse!
- TCPIPUSERID pointing to wrong TCP/IP stack virtual machine
  - ►IBM servers will not come up

### **Summary**

- A TCP/IP server requires three (3) configuration files
  - A DTCPARMS file (<userid>, <nodeid>, or SYSTEM)
  - **▶** A TCPIP file (<userid>, <nodeid>, or PROFILE)
  - > A TCPIP DATA file
- Communication with networking team is essential to having z/VM happily running on the network

#### **Read More About It**

- z/VM Networking Website
  - http://www.vm.ibm.com/networking/
- TCP/IP Configuration
  - >TCP/IP Planning and Customization
- IETF RFCs
  - >http://www.rfc-editor.org

WAVV, Chattanooga, TN

■ TCP/IP Illustrated, Vol. 1, Stevens, Addison Wesley, ISBN 0-201-63346-9

#### **Contact Information**

By e-mail: migueld@us.ibm.com

In person: USA 503.578.3561

Mailing lists:

A number of listservs relevant to z/VM are available. Information on how to subscribe and view/search archives can be found at the following website:

http://www.vm.ibm.com/techinfo/listserv.html

Of particular interest:

IBMVM@listserv.uark.edu IBMTCP-L@vm.marist.edu LINUX-390@vm.marist.edu